## **Transfert de Documents - FILEX**

## $\pmb{\times}$

Le service de transfert de fichiers FILEX permet de transmettre à vos destinataires de messagerie électronique des documents volumineux durant une période limitée.

FILEX est un système de transfert de fichier par interface web.

Vous pouvez accédez à FILEX en vous connectant au portail (ENT) de l'université. En cliquant sur le lien du service "Transfert de documents" de l'onglet "Mon Bureau", vous accéderez à l'interface de FILEX.

## **Déposez un document**

FILEX vous permet de:

- déposer temporairement des fichiers
- protéger l'accès au fichier déposé en précisant un mot de passe.

Aucune image trouvée.

Après avoir déposer le document, vous pourrez transmettre à vos correspondants concernés le lien web généré lors du dépôt du fichier.

Aucune image trouvée. Aucune image trouvée.

Ce lien vous est également transmis par mail.

## **Gestion des fichiers déposés**

Vous pouvez a tout moment retrouver les informations concernant votre documents. Pour cela, rendez vous dans l'interface de FILEX et cliquez sur le lien " Gestion de vos fichiers" en haut à droite de votre interface.

Aucune image trouvée.

Vous accédez à la liste des fichiers déposés:

Aucune image trouvée.

En cliquant sur un des fichiers non expiré, vous pourrez modifier ses propriétés comme par exemple renouvelé sa durée de disponibilité.

Aucune image trouvée.

Last

update: 2015/12/12 11:41 outils\_collaboratifs:messagerie\_electronique:filex https://www.uphf.fr/wiki/doku.php/outils\_collaboratifs/messagerie\_electronique/filex?rev=1449916897

From: <https://www.uphf.fr/wiki/>- **Espace de Documentation**

Permanent link: **[https://www.uphf.fr/wiki/doku.php/outils\\_collaboratifs/messagerie\\_electronique/filex?rev=1449916897](https://www.uphf.fr/wiki/doku.php/outils_collaboratifs/messagerie_electronique/filex?rev=1449916897)**

Last update: **2015/12/12 11:41**

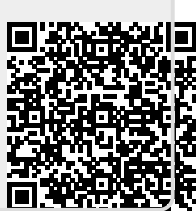